Jurnal Kelimuan dan Aplikasi Bidang Teknik Informatika

[E-ISSN 2656-0321] [Vol 17 No 1] [Januari 2023]

# PERANCANGAN VIRTUAL REALITY TOUR SEBAGAI MEDIA INFORMASI TATA LETAK GEDUNG KAMPUS II IAIN BUKITINGGI

Anang Wijaya <sup>a, 1</sup>, Hari Antoni Musril <sup>b, 2</sup>, Riri Okra <sup>c, 3</sup>, Khairuddin <sup>d, 4</sup>

abcd Jurusan Pendidikan Teknik Informatika dan Komputer, Falkutas Tarbiyah dan Ilmu Keguruan, UIN Sjech M. Djamil Djambek Bukitinggi

<sup>1</sup> [anangwijay4900@gmail.com,](mailto:anangwijay4900@gmail.com) <sup>2</sup> [hariantonimusril@iainbukitinggi.ac.id,](mailto:hariantonimusril@iainbukitinggi.ac.id) <sup>3</sup> [ririokra@iainbukitinggi.ac.id,](mailto:ririokra@iainbukitinggi.ac.id) <sup>4</sup> [khairuddin@iainbukitinggi.ac.id.](mailto:khairuddin@iainbukitinggi.ac.id)

#### ARTICLE INFO ARSTRACT

**Keywords :** *Information Media, Virtual Reality Tour, and Research and Development (R&D) methods*

The research was motivated by the problem of the number of students who did not recognize each campus building and sometimes some students were late for lectures because they did not know the location of the lecture hall. The method used is Research and Development (R&D). The development model applied by Luther Sutopo's that is Multimedia Development Life Cycle (MDLC) has 6 stages, the first is Concept, the second is Design, the third is Material Collection, the fourth is Assembly, the fifth is Testing, and the sixth is Distribution. The tests carried out in this study were product validity tests, product practicality tests, and product effectiveness tests. The results of the study are in the form of information media based on virtual reality tours as information media for IAIN Bukitinggi campus layout II that can be used by students wherever and whenever they have internet access.

### **1. Pendahuluan**

Teknologi informasi merupakan kombinasi antara teknologi komunikasi dan teknologi komputer. Teknologi komputer yang awal mulanya berfokus bidang pengolahan data seperti aritmatika berkembang dari generasi ke generasi. Dimulai dari generasi awal sampai kepada generasi seperti saat sekarang yang mentitikberatkan pada *artificial inteligent* dan *internet of things*. kemudian teknologi kumunikasi juga mengacu kepada semua alat yang dipergunakan untuk mengirim dan mengolah suatu informasi [1].

Teknologi informasi saat ini memiliki peranan penting didalam semua lini kehidupan manusia, baik dalam sebuah organisasi maupun suatu individu. Banyak sekali peranan yang dimainkan oleh teknologi informasi seperti didalam bidang pendidikan yang dapat memberikan kemudahan untuk mendapatkan sumber ilmu, *e-learning, conference,* informasi bermanfaat dan lain-lain sebagainya [2].

Media penyampaian informasi di kampus II IAIN Bukitinggi sudah terbilang bagus. Namun, masih ada kekurangan media informasi untuk tata letak kampus dan fungsi disetiap gedung-gedung kampus, jadinya terkadang sering terjadi dikalangan mahasiswa yang masih tidak mengetahui fungsi dari setiap gedung kampus dan juga masih bertanya pada mahasiswa lainnya. Apalagi setelah masa pandemik covid-19 dan kampus sudah melakukan pembelajaran secara luring kembali, banyak mahasiswa bingung saat baru pertama kali masuk dalam lingkungan kampus apalagi mahasiswa yang belum pernah sekalipun menginjakan kaki di kampus.

Tujuan dari penelitian ini yaitu untuk menghasilkan rancangan *Virtual Reality Tour* sebagai media informasi tata letak gedung kampus II IAIN Bukitinggi. Yang diharapkan bisa bermanfaat bagi pengguna.

### • **Perancangan**

Perancangan merupakan suatu proses mendeskripsikan serta merencanakan dan mensketsa ataupun menyusun banyak elemen independen menjadi sebuah kesatuan fungsional lengkap. Menurut Jogiyanto perancangan memiliki dua tujuan, petama untuk melengkapi kebutuhan penggunaan sistem, kedua untuk mengasih suatu gambaran yang tidak diragukan pada seorang pemogram komputer dan pakar-pakar teknisi lain [3].

**JURNAL TEKNOLOGI INFORMASI** Jurnal Kelimuan dan Aplikasi Bidang Teknik Informatika

Ada beberapa pengertian perancangan menurut para ahli antara lain [4]:

a. Verzello / Jhon Reuter III

Perancangan yaitu suatu tahapan setelah menganalisis dari peredaran sistem, kemudian memilih dari kebutuhan-kebutuhan yang cocok dan pembekalan untuk menaja bangun impelementasi atau memanifestasikan seperti apa sebuah sistem dibentuk.

b. Jhon Burch dan Gary Grudnitski

Perancangan bisa diartikan suatu gambaran, recana, pembuatan sketsa ataupun pengaturan dari banyak elemen terpisah menjadi suatu kesatuan dan memiliki fungsi.

c. George M. Scott

Perancangan bisa menetapkan bagaimana sebuah sistem menyelesaikan sesuatu yang harus diselesaikan, pada tahap ini juga menyangkut untuk konfigurasi banyak komponen perangkat lunak serta perangkat keras sebuah sistem, hasilnya sesudah instalasi sistem akan sungguh memuaskan sebuah rancang bangun pada sebelumnya yang telah ditentukan pada akhir tahapan analisis sistem.

### • **Media Informasi**

1. Media

Kata media sering dikenal dengan istilah perantara. Smaldino mengatakan media memiliki arti suatu bentuk kasar dari istilah (*medium)* dimana makna istilah juga merujuk sumber informasi ataupun tehadap penerima informasi. Biasanya media terbagi 6 macam seperti media elektronik, media cetak, media dalam ruang (*indoor),* media luar ruangan (*outdoor)*, media lini atas dan media lini bawah [5].

### 2. Informasi

Informasi yaitu suatu kesatuan data yang terorganisasikan dengan cara khusus supaya data tersebut mempunyai arti untuk penerima. Informasi dapat diberikan dalam bentuk tulisan, gambar, tabel, diagram, audio, video, dan lain sebagainya [5]. Adapun 10 sifat yang bisa mengetahui nilai dari sebuah informasi diantara lain:

- 1. Kelugasan dalam memperoleh informasi.
- 2. Informasi mempunyai ruang lingkup besar dan lengkap.
- 3. Kecermatan isi informasi.
- 4. Kemiripan keinginan pengguna (*relevance).*
- 5. Ketetapan waktu penerimaan informasi.
- 6. Kesesuaian isi informasi (*clarity).*
- 7. Fleksibel
- 8. Bisa dipertanggung jawabkan fakta suatu informasi.
- 9. Tidak memunculkan suatu prasangka.
- 10. Informasi bisa diukur.

Jurnal Kelimuan dan Aplikasi Bidang Teknik Informatika

### • *Virtual Reality Tour*

Diambil dari jurnal Yuliana dan Lisdianto mengatakan *virtual reality tour* sering disebut juga *panoramic tour* merupakan suatu simulasi dari sebuah lokasi, biasanya terdiri beberapa foto-360 derajat, kumpulan gambar yang saling terhubung oleh *hyperlink,* ataupun video, bisa juga memakai beberapa komponen multimedia seperti efek-efek suara, backsound, narasi, dan tulisan. Tidak sama *tour* sebenarnya, *virtual reality tour* sering diakses melalui komputer *desktop*, kios informasi ataupun media elektronik lainnya. Kata "*panoramic tour"* atau "*virtual reality tour"* sering digunakan untuk mengambarkan macam-macam video dan juga media berbasis fotografi. Kata "panorama" mengindikasikan suatu pandangan yang tidak terputus, karena panorama terdiri dari kumpulan foto memanjang dan bisa juga hasil pengambilan video berputar/bergeser [6].

Dalam penelitian yang dilakukan oleh Bryan R *Virtual Reality Tour* merupakan suatu gambaran simulasi dari lokasi yang tediri dari kumpulan gambar. Kumpulan gambar tersebut digabungkan (*stich)* agar bisa menciptakan foto 360 derajat. *Virtual Reality Tour* sendiri sering dipakai untuk memberikan suatu pengalaman 'pernah berada' di suatu tempat cuman melihat dari layar monitor. Penerapan *Virtual Reality Tour* dapat diterapkan dengan cara memanfaatkan gambar 360 derajat atau video, selain itu juga bisa memanfaatkan model 3 dimensi. Untuk penerapan menggunakan gambar, bisa menggunakan panorama atau sering disebut foto 360 derajat. Untuk jenis foto panorama juga memiliki pengaruh dari *Virtual Reality Tour* yang dihasilkan. Untuk panorama jenis *clyndical,* bagian vertikalnya hanya bisa menangkap tidak lebih dari 180 derajat sedangkan untuk jenis *spherical* bisa untuk melihat kesegala sisi atau sering dibilang foto 360 derajat [7].

Untuk rancangan *Virtual Reality Tour* sebagai media informasi tata letak gedung kampus II IAIN Bukitinggi penulis menggunakan foto panorama jenis *spherical* atau sering di sebut foto 360 derajat. Dimana foto panorama jenis *spherical* akan memberikan pandangan dari segala sisi baik dilihat dari sisi *vertikal* ataupun *horizontal* karna hasil foto jenis *spherical* ini seperti sisi dalam sebuah bola. Sedangkan untuk hasil foto panorama jenis *clyndical* hasil fotonya berupa seperti sisi dalam selimut sebuah tabung atau silinder.

### • **Penelitian Yang Relevan**

- 1. Penelitian oleh M Tanggap Sasmita (2021) dengan judul "Implementasi Virtual Tour Sederhana Dalam Pengenalan Kampus Politeknik Pariwisata Bali Di Masa Pendemi Covid-19". Hasil dari kegiatan ini menunjukkan tanggapan yang positif dari peserta, walaupun dijalankan dengan dengan cara yang sederhana [8].
- 2. Penelitian oleh Rizal Bastian Nur Budi dan Michael Bezaleel Wenas (2018) dengan judul "Perancangan *Virtual Tour* Kampus I UKSW Sebagai Media Informasi Mahasiswa Baru". Berdasarkan hasil pengujian yang dilakukan, Perancangan Virtual Tour Kampus I UKSW Sebagai Media Informasi Mahasiswa Baru dapat memberikan solusi terhadap masalah informasi wilayah Kampus I UKSW. Virtual tour yang dirancang dapat memberikan perbaikan terhadap media informasi yang telah ada, dengan karakter panorama 360° yang menampilkan lokasi secara berkelanjutan ke dalam sudut pandang yang tidak terbatas, sehingga menghasilkan media informasi yang interaktif dan memliki daya tarik tersendiri" [9].
- 3. Penelitian oleh Ashafidz Fauzan Dianta (2021) dengan judul "Pengembangan Aplikasi *Virtual Tour* Sebagai Media Pengenalan Lingkungan Kampus PENS Berbasis Website". Dari hasil pengujian aplikasi virtual tour berbasis website yang dibuat, aplikasi ini dapat menampilkan

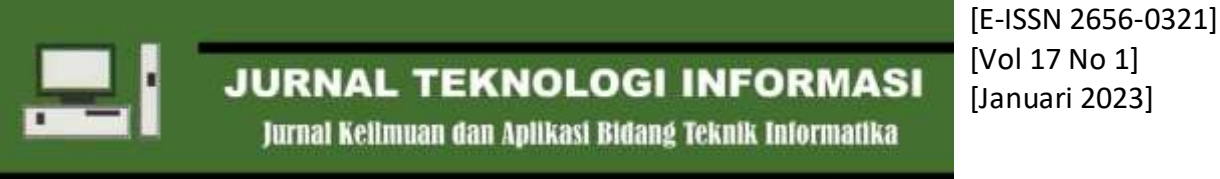

[Januari 2023]

lingkungan dan fasilitas yang dimiliki kampus PENS serta dapat berjalan sesuai dengan fungsionalitasnya dan dapat dimanfaatkan mahasiswa untuk mengenali lingkungan kampus [10].

### **2. Metodologi Penelitian**

Metode yang dipakai adalah penelitian serta pengembangan atau *Research and Development (R&D)*. Prosedur pengembangan yang diterapkan adalah *Multimedia Development Life Cycle (MDLC)* ala Luther Sutopo. Menurutnya, pengembangan multimedia ini terdapat enam tahap, petama *concept* (pengonsepan), kedua *design* (pendesainan), ketiga *material collecting* (pengumpulan materi), keempat *assembly* (pembuatan), kelima *testing* (pengujian) dan keenam *distribution*  (pendistribusian). Beberapa tahapan ini tidak mesti berurutan dalam penerapannya, tahapan tersebut juga bisa saling berganti posisi satu sama lain. Namun, tahapan *concept* harus menjadi tahapan yang pertama kali dilakukan. Sutopo mengambil metodologi Luther dengan menvariasi, seperti gambar berikut [11].

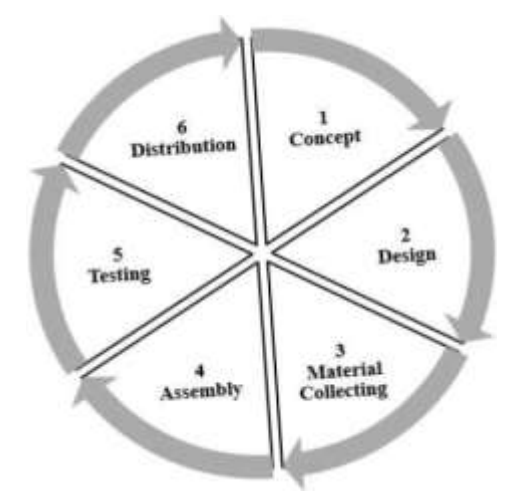

Gambar 1 Urutan Pembuatan Multimedia

Dari gambar di atas tahapan pengembangan dapat dijelaskan sebagai berikut [12]:

# 1. *Concept* (Konsep)

Merupakan tahapan awal untuk mengetahui tujuan serta pengguna program (identifikasi *audience*). Dan juga menentukan berbagai jenis aplikasi serta pencapaian aplikasi.

### 2. *Design* (Perancangan)

Yaitu tahapan membuat suatu kerangka atau gambaran mengenai arsitektur dari program, gaya, tampilan serta perlengkapan material/bahan yang digunakan untuk program.

### 3. *Material Collecting*

Merupakan suatu tahapan dimana mengumpulkan bahan sesuai dengan semua kebutuhan yang akan dilakukan. Tahapan ini bisa juga dilakukan sesuai dengan tahap *assembly*. Pada beberapa kasus, tahap *material collecting* serta tahap *assembly* dilakukan secara linear.

4. *Assembly* (Pembuatan)

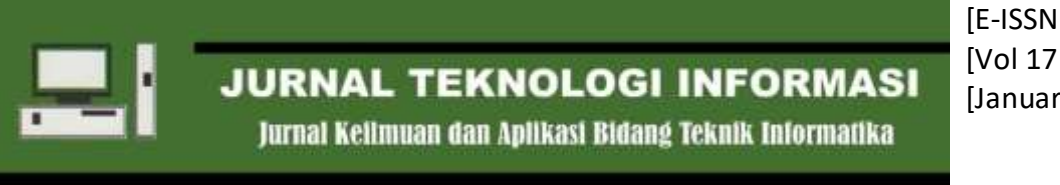

[E-ISSN 2656-0321] [Vol 17 No 1] [Januari 2023]

Merupakan tahapan semua objek ataupun kebutuhan multimedia yang akan dibuat. Pengerjaannya aplikasi dilakuakan sesuai dengan tahapan *design*.

### 5. *Testing*

Dilaksanakan apabila telah melakukan tahapan pembuatan *(assembly)* serta cara menjalankan aplikasi ataupun program dan nantinya dapat dilihat apakah timbul kesalahan atau tidak. Tahapan ini juga sebagai tahapan uji *alpha (alpha test)* pengujian dilaksanakan oleh pembuat ataupun orang berpengalaman. *Testing* menggunakan pengecekan *black box testing. Black box testing* lebih berfokus terhadap fungsional dari perangkat lunaknya. *Tester* juga bisa menjelaskan keadaan *input* serta melakukan pengujian terhadap bagian fungsional. *Black box testing* lebih cenderung untuk melihat fungsi, permasalahan antarmuka, permasalahan terhadap struktur data serta akses basis data, permasalahan pada kinerja, kesalahan pada inisialisasi serta juga kesalahan pengujung.

### 6. *Distribution*

Pada tahapan ini aplikasi akan disimpan pada media penyimpanan. Pada tahapan ini apabila media penyimpanan tidak cukup untuk menyimpan aplikasinya, bisa dilakukan kompresi aplikasi agar bisa disimpan.

### **3. Hasil dan Pembahasan**

### *A.* **Pembuatan Objek**

Objek utama pada aplikasi ini yaitu foto 360 derajat yang diambil menggunakan aplikasi *Street View*. Adapun tampilan dari hasil pengambilan bisa dilihat gambar di bawah ini :

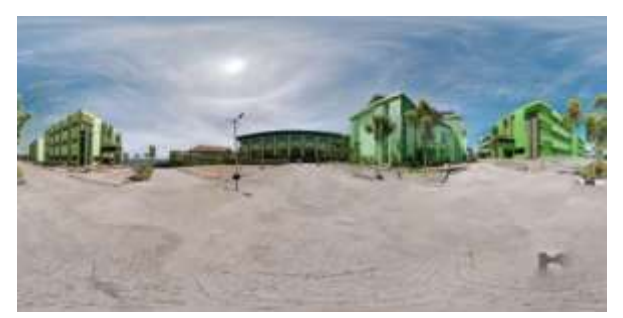

Gambar 2 Foto 360 Derajat

Langkah-langkah pembuatannya:

- 1. Buka aplikasi *Street View.*
- 2. Pilih *create.*
- 3. Klik *photo sphere.*
- 4. Kemudian arahkan kamera ke titik kuning, lalu tahan sampai pengambilannya selesai seperti gambar di bawah.

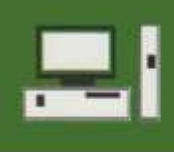

Jurnal Kelimuan dan Aplikasi Bidang Teknik Informatika

[E-ISSN 2656-0321] [Vol 17 No 1] [Januari 2023]

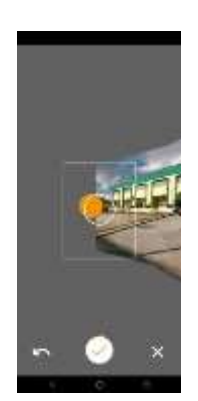

# Gambar 3 Pengambilan Foto 360 Derajat

- 5. Lakukan cara yang sama ke seluruh sisi.
- 6. Setelah selesai keseluruhan lalu klik tombol centang, maka foto 360 derajat sudah selesai dan langsung tersimpan.

# *B.* **Pembuatan Tombol Navigasi dan Tombol Informasi**

Untuk tombol sendiri telah disediakan di aplikasi Theasys. cara pembuatannya cukup *move* dari menu *object.*

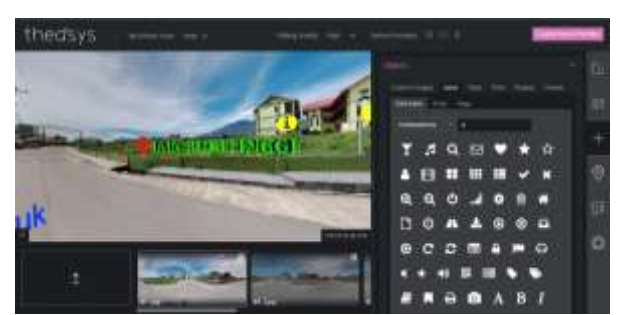

Gambar 4.6 Menu *Object*

Langkah-langkah pembuatannya:

- 1) pilih *hotspot properties.*
- 2) pilih *icons.*
- 3) lalu *move* ikon ke tempat yang diinginkan.
- 4) selanjutnya beri *action* sesuai kebutuhan.

### *C.* **Memasukan informasi**

Untuk memasukan informasi yang pertama kita lakukan yaitu menambahkan *action* untuk tombol yang diberi informasi, *action* yang dipakai yaitu *display info panel.* Langkah kedua tinggal memasukan informasi yang diinginkan.

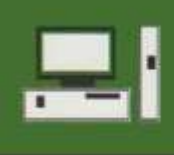

Jurnal Kelimuan dan Aplikasi Bidang Teknik Informatika

[E-ISSN 2656-0321] [Vol 17 No 1] [Januari 2023]

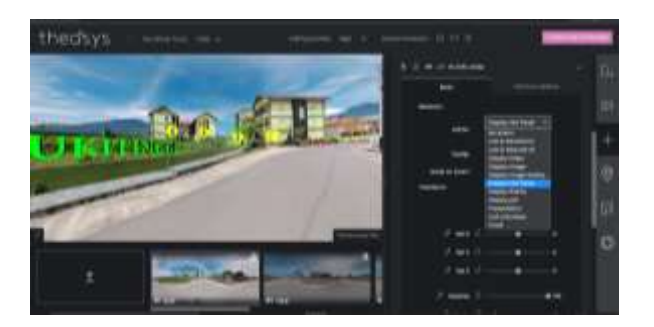

Gambar 4 Tampilan Menu *Action*

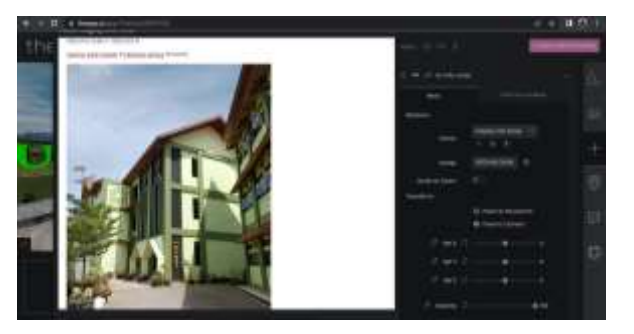

Gambar 5 Memasukan Informasi

# *D. Test* **Aplikasi**

1. Pengujian *link login*

Tabel 1 Pengujian *Login*

| Kasus dan hasil pengujian |                          |                        |            |
|---------------------------|--------------------------|------------------------|------------|
| Yang diuji                | Hasil yang<br>diharapkan | Hasil pengamatan       | Kesimpulan |
| Link login                | Masuk ke media           | Bisa masuk ke<br>media | Sukses     |

2. Pengujian panorama 1

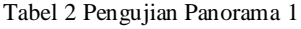

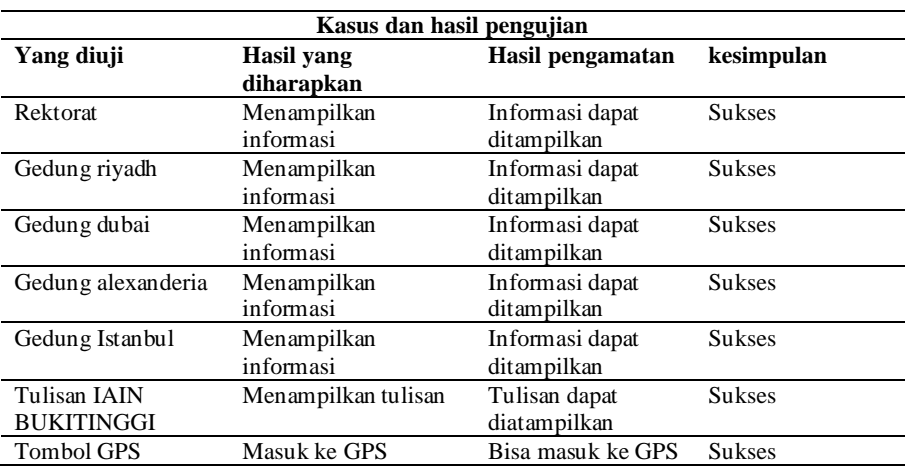

[E-ISSN 2656-0321] [Vol 17 No 1] [Januari 2023]

Jurnal Kelimuan dan Aplikasi Bidang Teknik Informatika

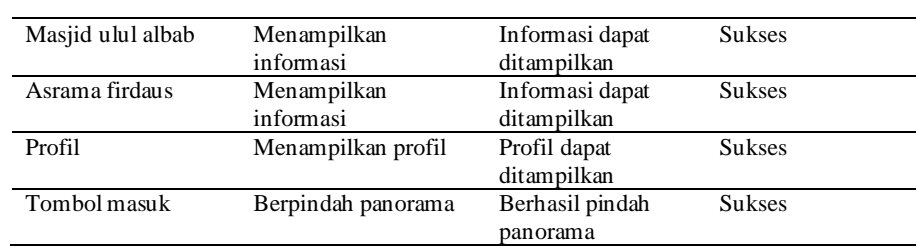

### 3. Pengujian panorama 2

Tabel 3 Pengujian Panorama 2

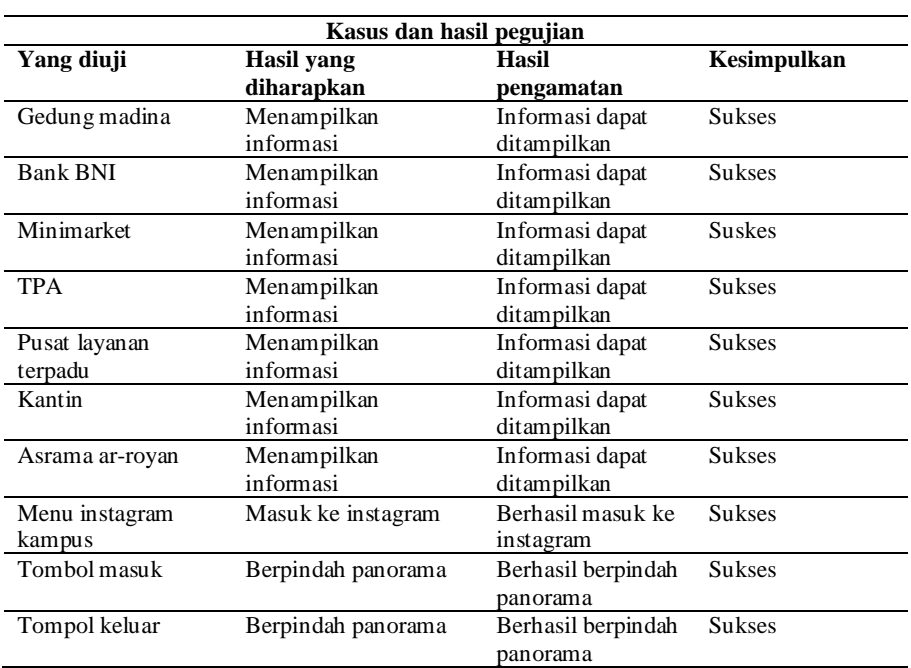

### 4. Pengujian panorama 3

### Tabel 4 Pengujian Panorama 3

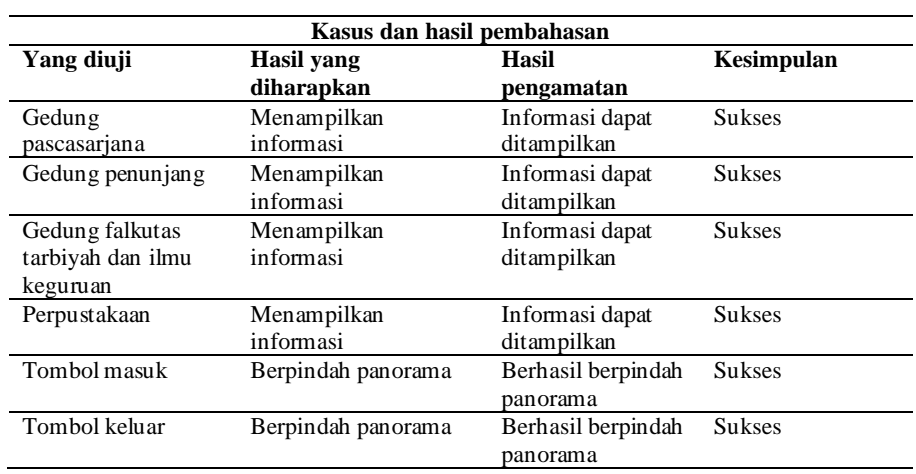

[E-ISSN 2656-0321] [Vol 17 No 1] [Januari 2023]

Jurnal Kelimuan dan Aplikasi Bidang Teknik Informatika

### 5. Pengujian panorama 4

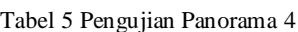

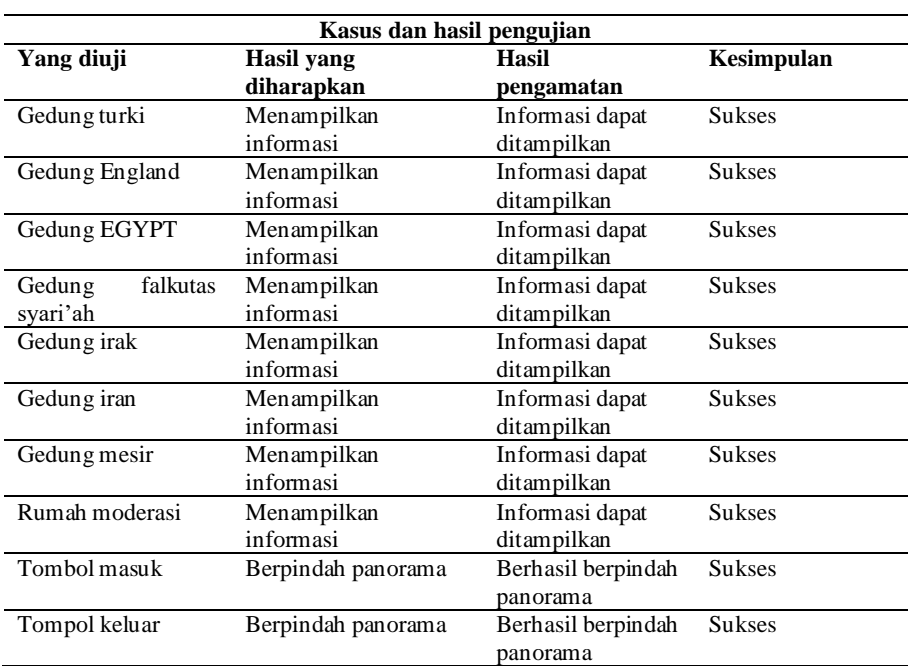

### 6. Pengujian panorama 5

#### Tabel 6 Pengujian Panorama 5

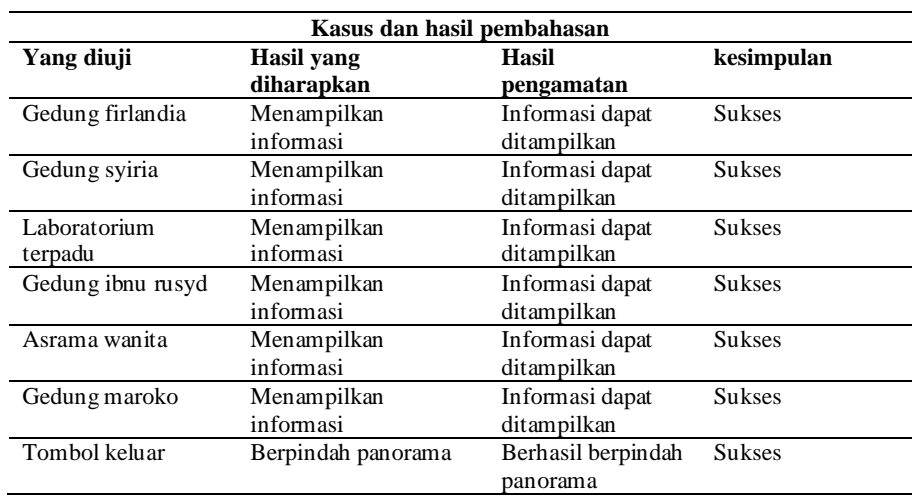

Setelah melakukan tahapan pembuatan media dalam bentuk *website* selesai*.* Selanjutnya dilakukan *test* dengan pengujian *black box* bertujuan agar memperoleh media ini bisa berfungsi baik atau tidak. Jika ada terdapat beberapa kesalahan lansung dilakukan perbaikan sehingga media berfungsi sesuai dengan apa yang diinginkan.

Jurnal Kelimuan dan Aplikasi Bidang Teknik Informatika

# 7. Tampilan Hasil

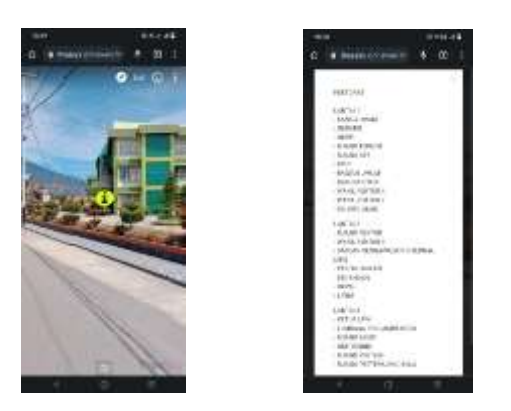

Gambar 6 Tampilan Hasil

### **4. Kesimpulan**

Berdasarkan hasil penelitian mengenai perancangan *virtual reality tour* sebagai media informasi tata letak gedung kampus II IAIN Bukitinggi. Pada penelitian ini dihasilkan sebuah produk *virtual reality tour* sebagai media informasi tata letak gedung kampus II IAIN Buktinggi dirancang dengan menggunakan aplikasi Theasys.

Media informasi tata letak gedung kampus ini dapat membantu para mahasiswa dalam menentukan gedung, ruangan dan juga bisa mengetahui informasi seluruh gedung kampus II IAIN Buktinggi. Pengguna bisa merasaakan seperti berada di kampus tanpa harus mengunjungi secara lansung hanya dengan memanfaatkan *smartphone* mereka.

### **Daftar Pustaka**

- [1] R. Okra and Y. Novera, "Pengembangan Media Pembelajaran Digital IPA Di SMP N 3 Kecamatan Pangkalan," *J. Educ. Stud.*, vol. 4, no. 2, pp. 100–121, 2019, doi: 10.30983/educative.v4i2.2340.
- [2] S. Derta, H. A. Musril, and C. Surya, "Teknologi Informasi : Sarana Pengawasan Ibadah Siswa," *J. Jar. Sist. Inf. Robot.*, vol. 5, no. 2, pp. 38–46, 2021.
- [3] F. Fariyanto, S. Suaidah, and F. Ulum, "Perancangan Aplikasi Pemilihan Kepala Desa Dengan Metode Ux Design Thinking (Studi Kasus: Kampung Kuripan)," *J. Teknol. dan Sist. Inf.*, vol. 2, no. 2, pp. 52– 60, 2021.
- [4] N. Yona *et al.*, "Perancangan Web Masjid Raudhatul Jannah Makassar," *Data Manaj. dan Teknol. Inf.*, vol. 8, no. 3, pp. 167–173, 2017.
- [5] V. T. Goeinawan, L. Natadjaja, and D. K. Salamoon, "Perancangan Ulang Company Profile JawaPos.com Sebagai Media Informasi dan Promosi," *J. DKV Adiwarna*, vol. 1, no. 18, pp. 10–11, 2021.
- [6] S. Sarza, "Implementasi Virtual Tour 'Tour Pesisir' Sebagai Media Informasi Pariwisata Di Pesisir Selatan," *Sekol. Tinggi Manaj. Inform. dan Komput. Amik Riau*, 2022.
- [7] S. R. U. A. S. Bryant R. S. Ngongoloy, Yaulie D.Y. Rindengan, "Virtual Tour Instansi Pemerintahan Kabupaten Minahasa Tenggara," *Tek. Inform.*, vol. 13, no. 1, pp. 1–6, 2018.
- [8] M. T. Sasmita, "Implementasi Virtual Tour Sederhana Dalam Pengenalan Kampus Politeknik Pariwisata

[E-ISSN 2656-0321]

[Vol 17 No 1] [Januari 2023]

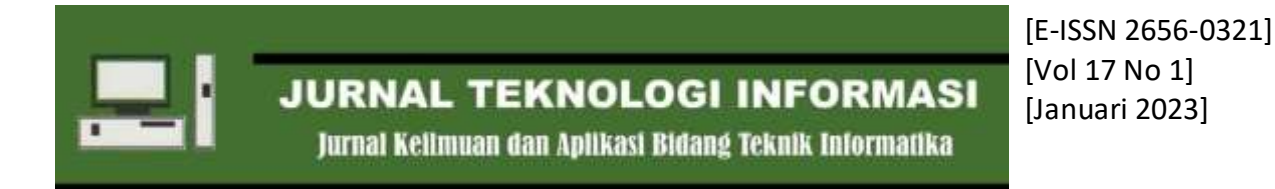

Bali Di Masa Pandemi Covid-19," *J. Kepariwisataan*, vol. 20, no. 1, pp. 48–58, 2021, doi: 10.52352/jpar.v20i1.433.

- [9] R. Bastian, N. Budi, and M. B. Wenas, "Perancangan Virtual Tour Kampus I UKSW," *Andharupa*, vol. 4, no. 1, pp. 51–65, 2018.
- [10] F. A. A. Fauzan, M. E. Zakha, "Pengembangan Aplikasi Virtual Tour sebagai Media Pengenalan Lingkungan Kampus PENS berbasis Website," *J. Teknol. Terpadu*, vol. 7, no. 1, pp. 23–30, 2021, doi: 10.54914/jtt.v7i1.341.
- [11] S. Afrianti and H. A. Musril, "Perancangan Media Pembelajaran TIK Menggunakan Aplikasi Autoplay Media Studio 8 di SMA Muhammadiyah Padang Panjang," *J. Inform. Upgris*, vol. 6, no. 2, pp. 2–7, 2021, doi: 10.26877/jiu.v6i2.6471.
- [12] R. S. Samosir and N. Purwandari, "Aplikasi Literasi Digital Berbasis Web Dengan Metode R&D dan MDLC," *Techno.Com*, vol. 19, no. 2, pp. 157–167, 2020, doi: 10.33633/tc.v19i2.3318.